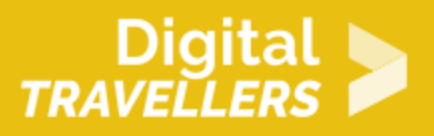

# **ACTIVITÉ - INITIER À LA PROGRAMMATION PAR BLOCS AVEC SCRATCH**

CRÉATION DE CONTENU > 3.4 PROGRAMMATION

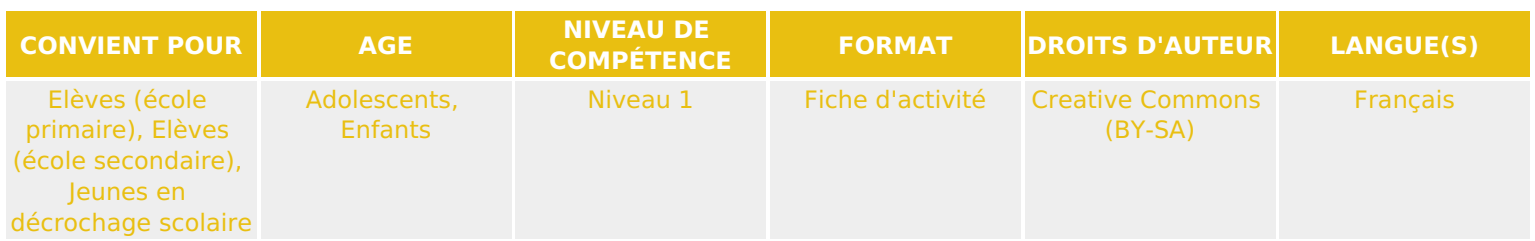

Découvrez comment utiliser Scratch pour initier à la programmation par blocs dans des ateliers numériques créatifs.

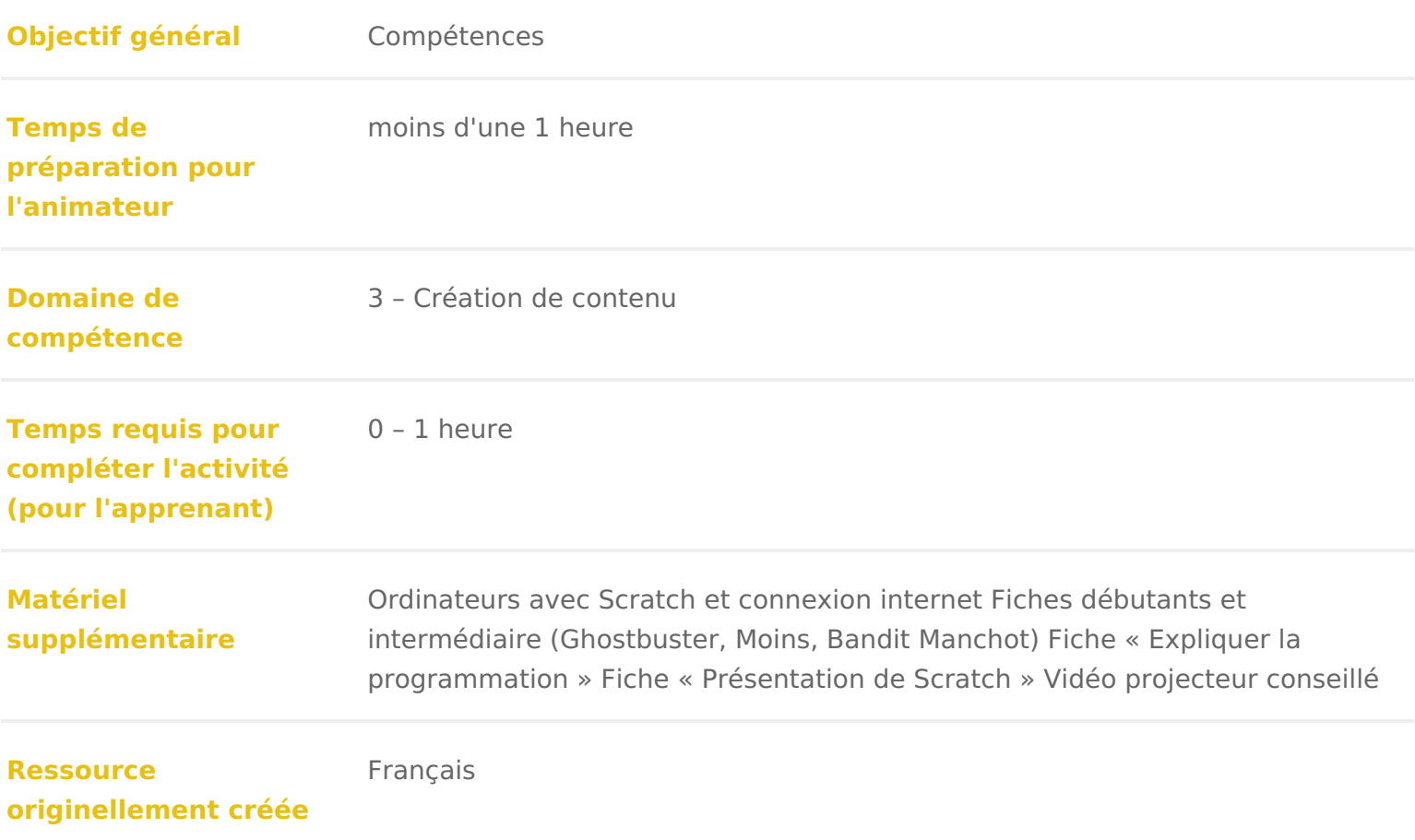

### DÉROULÉ

### Introduction à Scratch

\*Particularité d un atelier avec Scratch

Scratch est un logiciel créé spécialement pour apprendre aux enfants à progra apprendre d abord un langage de programmation. En effet, on y crée son prog bout des bocs (chaque bloc étant une instruction : bouger un avatar, dessiner une valeur d une variable, &). D où le nom de « programmation par bloc ».

Il est disponible gratuitement, dans un très grand nombre de langues, en deu>

- En ligne, l avantage étant qu elle permet aux participant-es de garder leu condition d avoir un mail), mais elle vous rend dépendant d une connexion
- Hors ligne, qu il faudra installer à l avance sur les ordinteurs pour l ateli son travail en cas de soucis de connexion.

C est à vous de voir en fonction de votre groupe et des contraintes de la stru

Soninterfacest divisée en plusieurs zones et proposéo**de** timon malie té se ouvrir dans la fiche-oguitide « de présentation « Sc Sautro holez-là, puis revenez à cette fiche

Scratch permet donc d aller assez loin dans la programmation. Il est possible nombre d activités autour du logiciel. On peut imaginer un atelier d initiation moins longue, laquelle permettra d aborder les principes de bases de la progr réalisation de fiches ou la création guidée d un jeu ou d une animation. Si vo séances, vous pouvez imaginer une suite de créations grandissant progressive pour un groupe déjà initié qui a plusieurs séances, la création d un jeu vidéo séance de game design sur papier, puis réalisation dans Scratch, test et corre au groupe.

Conseil médiation :

Si vous êtes sur la version Offline, créez des comptes Scratch à distribuer ! I participant.e.s ferment I application par inadvertance. Si vous avez des comp le jeu en cours. Vous pouvez créer plusieurs comptes Scratch avec une seule

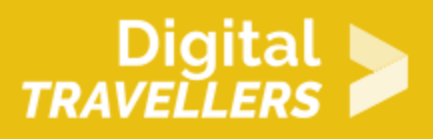

# 2 **Préparation**

**Familiarisez**-vous avec le logiciel en réalisant vous-même les activités. C'est le meilleur moyen pour comprendre comment il fonctionne, les obstacles ou petites astuces à connaître, et vous saurez plus facilement accompagner les apprenant-es durant l'atelier.

Définissez à l'avance l'**objectif** de la séance : est-ce qu'il s'agit de faire de la programmation par bloc pour la première fois, ou bien avez-vous un groupe qui s'y connaît déjà un peu ? Suivant les cas, **choisissez** une ou plusieurs activités « Tutoriel Scratch ». Pour les groupes les plus avancés, vous pouvez aussi préparer des idées de réalisations supplémentaires ou choisir un **thème** pour la séance qui leur donnera des idées de jeu, animation, histoire, dessin, …

**Avant la séance**, vérifiez le matériel, installez Scratch et mettez-le en route. Si vous êtes plusieurs animateurs, n'hésitez pas à vous répartir les rôles et à échanger. Optimisez un maximum votre temps pour aider au mieux les enfants.

Pensez à espacer les **postes**, vous devez pouvoir circuler sans trop de difficultés entre les différents groupes. Vous serez peut-être amené à animer un atelier dans une structure qui a ses propres équipements et un espace assez rigide. Dans ce cas, vous devrez composer avec le nombre de participants.

*Nombre de participants par poste* : Pas plus de deux jeunes par poste

### *Conseil médiation :*

Si possible créez deux espaces. Un sans ordinateur au début et à la fin de la séance pour les moments de dialogues, et un espace pratique avec les ordinateurs.

# 3 **Comment animer l'atelier**

Durant l'atelier, vous devrez adopter la posture d'**accompagnant-e** : vous êtes là pour aider à chercher les réponses, pas pour les donner vous-même. Lorsque quelqu'un-e aura du mal avec une étape, ou obtiendra un résultat inattendu, prenez le réflexe de lui poser des questions pour engager le processus de résolution de problèmes, notamment :

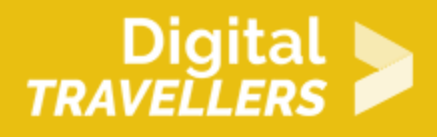

- « qu'est-ce que tu veux obtenir comme résultat ? » (identifier le contexte)
- « qu'est-ce que tu as essayé, et comment ? » (identifier la démarche, les données)
- « quel est le problème rencontré ? » (identifier le problème)
- « par quoi le problème peut-il être causé ? » (identifier l'origine)
- « est-ce que tu as essayé de … » (guider vers une solution via des indices)

Encouragez l'**entraide** entre participant-es, ainsi que encouragez les plus avancé-es à aider les moins avancé-es.

## 4 **Accueil des participant.es**

Expliquez bien au groupe que vous êtes là pour les aider à chercher, pas leur donner les réponses.Communiquez clairement l'objectif, en soulignant qu'il n'y a pas de bonne ou mauvaise réponse, de bon ou de mauvais dessin. Tout le monde est là pour apprendre en s'amusant ! Pour y parvenir sereinement, n'hésitez pas à définir ensemble un petit nombre de règles, par exemple :

- Les ordinateurs ne serviront qu'à l'initiation à Scratch (et non pour aller sur Youtube par exemple).
- Pendant l'intervention d'un animateur, plus personne ne touche aux ordinateurs.
- Il est possible durant la séance de s'entraider, c'est même essentiel.
- Laissez-leur la possibilité de se déplacer librement à condition de ne pas déranger les autres etc…

Vous pouvez procéder à un tour de table. L'équipe et les participant-es se présentent, par exemple en donnant les informations suivantes : leur prénom, leur jeu favori sur ordinateur/tablette/console/mobile, s'il/elle a déjà fait de la programmation,..

#### *Conseil médiation :*

Donnez à vos participants des libertés. N'imposez pas que des règles restrictives au risque de créer une atmosphère de contrainte et de perdre la confiance de vos participants.

### 5 **Démarrer l'atelier**

Si votre groupe a déjà utilisé Scratch, passez à l'étape suivante. Sinon, **présentez** l'application à l'aide de vidéoprojecteur, avant d'avoir placé les participant-es devant les ordinateurs pour éviter toute distraction. Expliquez à quoi il sert, présent l interface. Montrez comment glisser-déposer les blocs et les emboîter. Montr arrêter le jeu/l animation.

Evitez de donner trop d informations à ce stade ; si d autres volets spécifique (son, costumes, création de bloc, faire parler son lutin, &), distribuez les cart officielles correspondantes. Elles serviront de référence au moment où ce ser

Des outils en plus :

Vous pouvez vous inspirer des cartes dul MIIT disponibles

### 6 Coeur de l'atelier

Présentez desssins ou le thème choisis. Inteling puse disponible pour les réaliser.

Composez les groupes, distribuez les ordinateurs le cas échéant, et laissez le l activité que vous avez choisie. Chacun-mey tahwma acera à son

Note : en fonction du nombre d ordinateurs et de participant-es, vougsroauuper p les participant-es. Essayez de ne pas mettre plus de deux personnes par ordinations pouvez laisser les duos se former d eux-mêmes, ou si vous craignez des souc constituer vous-mêmes. Mélanger les plus expérimenté-es et les débutants es

Circulez dans les groupes, soyez à la disposition des personnes en difficulté. accompagner, pas de résoudre les problèmesfi $\mathcal S$ che jicphe (uvo ènux. Les problèmes d matériel, de gestion de groupe, restent par contre évidemment à vous à résou

Suivant I activité choisie, il y aura besoin deconnaoneipuss eerogramismation : boucle variable, condition, & Au moment où les premières personnes arrivent à cette  $\epsilon$ pause au groupe pendant laquelle tout le monde vous écoute. Expliquez simpl comment l utiliser dans Scratch, puis laissez le groupe poursuivre son travail devoir répéter l explication plusieurs fois, et vous rythmerez l atelier.

Conseil médiation:

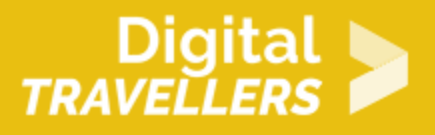

Ne mettez pas plus de deux participants par ordinateur. Un plus grand nombre rendrait la concentration et la compréhension difficile

# 7 **Finir l'atelier**

Quand quelqu'un-e a **terminé** sa réalisation, iel peut aider les autres qui seraient coincé-es, ou bien chercher comment modifier le dessin (changer les couleurs, changer la forme, faire une variante,…).

Si vous avez le temps, et qu'une partie du groupe a pu réaliser des variantes, prévoyez un moment de « **démo** » où chacun-e peut présenter, grâce au vidéo-projecteur, son dessin aux autres et expliquer comment son programme fonctionne.

Comment faire pour que les enfants **repartent** avec leurs réalisations ?

- Si vous êtes sur la version en ligne, les participants pourront retrouver leurs jeux sur la plateforme grâce à un compte que vous pouvez créer avec eux.
- Si vous êtes sur la version hors ligne, il est possible de sauvegarder le fichier. Allez dans Fichier puis « Télécharger dans votre ordinateur ». Vous devriez obtenir un fichier .sb2 qu'il vous est possible de mettre sur clef ou d'envoyer par mail pour ensuite l'ouvrir de nouveau depuis Scratch en retournant dans Fichier, puis « Importer depuis votre ordinateur ».

Si possible, prévoyez dix minutes en fin de séance pour faire un petit bilan avec les participant-es, et les inviter à expliquer leurs impressions, ce qu'ils/elles ont pensé de l'atelier ? Ce qu'ils/elle ont aimé ? etc.

### *Conseil médiation :*

N'hésitez pas à faire un tour de table, demandez si tout se passe bien, s'ils ont des questions…. Si jamais quelqu'un.e rencontre une difficulté, ne lui donnez pas tout de suite la réponse, poussez le.la à réfléchir avec vous, à comprendre la logique et à débloquer lui.elle-même son jeu. Ne prenez jamais le contrôle de la souris ou de l'ordinateur. Guidez-le.la et laissez-le.la faire Si certain.e.s finissent vite, vous pouvez, en fonction du temps, soit leur proposer une nouvelle fiche, soit les inciter à laisser libre court à leur créativité en améliorant leurs jeux eux-même ou bien carrément en créant leurs propres jeux.

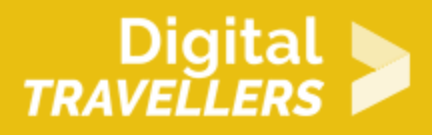

# 8 **APRES LA SEANCE**

#### *Bilan entre animateurs :*

#### **Avec les jeunes :**

- Etes-vous parvenu à bien capter leur attention ?
- Etes-vous parvenu à bien vous faire comprendre ?
- Vous êtes-vous senti à l'aise ?

#### **Entre animateurs :**

- Avez-vous bien, chacun, saisi votre rôle ?
- Avez-vous assez communiqué entre vous ?
- Qu'est-ce qui, avec les jeunes, a bien marché ?
- Qu'est-ce qui, au contraire, n'a pas marché ?
- Qu'est-ce qu'on peut mettre en place pour l'améliorer ?

Pour finir, rangez le matériel.

#### *Et ensuite ?*

Il est important aussi de penser aux prochaines séances. Vous vous demanderez sûrement mais que faire après, notamment si votre prochain groupe concerne les mêmes enfants. Vous pouvez les faire progresser petit à petit sur les fiches en leur proposant d'autres jeux mais aussi d'autres niveaux. Vous pouvez notamment regarder le parcours pédagogique enfant qui a été créé sur le site voyageursducode.fr ou vous pouvez imaginer votre propre parcours, pourquoi pas créer un jeu tous ensemble avec plusieurs niveaux.

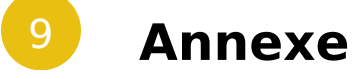

Voici ci-dessous quelques concepts de base qui risquent de servir durant les ateliers, en fonction des activités choisies. N'hésitez pas à vous documenter un minimum à l'avance, ou à être prêt-e à faire une rapide recherche en compagnie de vos participant-es pour répondre ensemble

- L ordinateur ne réfléchitiplacst, il netsait faire que ce qu on lui dit de faire, participant-es à lui dire. Dire à un ordinateur quoi faire, çan**s**taup poté blies lui qui doivent être simples, précises, claires, complète. Scratch nous perme blocs.
- Plusieurs instructions données ensemphi**e**gfroamme, aquinsert à obtenir un résul (animer un jeu, offrir un site internet, &).
- L ordinateur ne parle pas de langue humaine ; Scratch fait la « traduction les blocs dans la langue de notre choix, et ils sont ensuite traduits pour pour l ordinateur). L ordinateur « parle » le binaire (attention, ce sujet devrait spécifiques)
- · Uneconditionest une instruction spéciale qui permet de changer le résultat l ordinateur) en fonction d un test, spiase exaeimpollues « de poinal des vaie, perdu et le jeu s armsente, ne jeu continue ».
- \* Uneboucleest une instruction spéciale qui permet de faire faire plusieurs f d instructions à l ordinateur. La boucle continue ou s arrête en fonction d dessus).
- Unevariablest comme une « boîte » dans laquelle I ordinateur range une in exemple, le nombre de points gagnés dans un jeu.

### Pour aller plus loin

Conseil médiation

Pour aller plus plus loin sur le sujet, nous vous conseillons de vouisderédérer à [présentation de S](https://voyageursdunumerique.org/fiche/outil-guide-de-presentation-de-scratch/)ocratch